# **Secrétariat - le télétravail avec les outils collaboratifs - 12h mentorat**

### **PUBLIC CONCERNÉ**

- Toute personne ayant besoin d'un ordinateur et amené à collaborer avec d'autres personnes.
- Les publics en télétravail sont particulièrement susceptibles d'avoir un intérêt professionnel à suivre cette formation
- Toute personne à la recherche d'une certification et d'une compétence professionnelle utile dans les métiers du secrétariat, de l'assistante commercial.

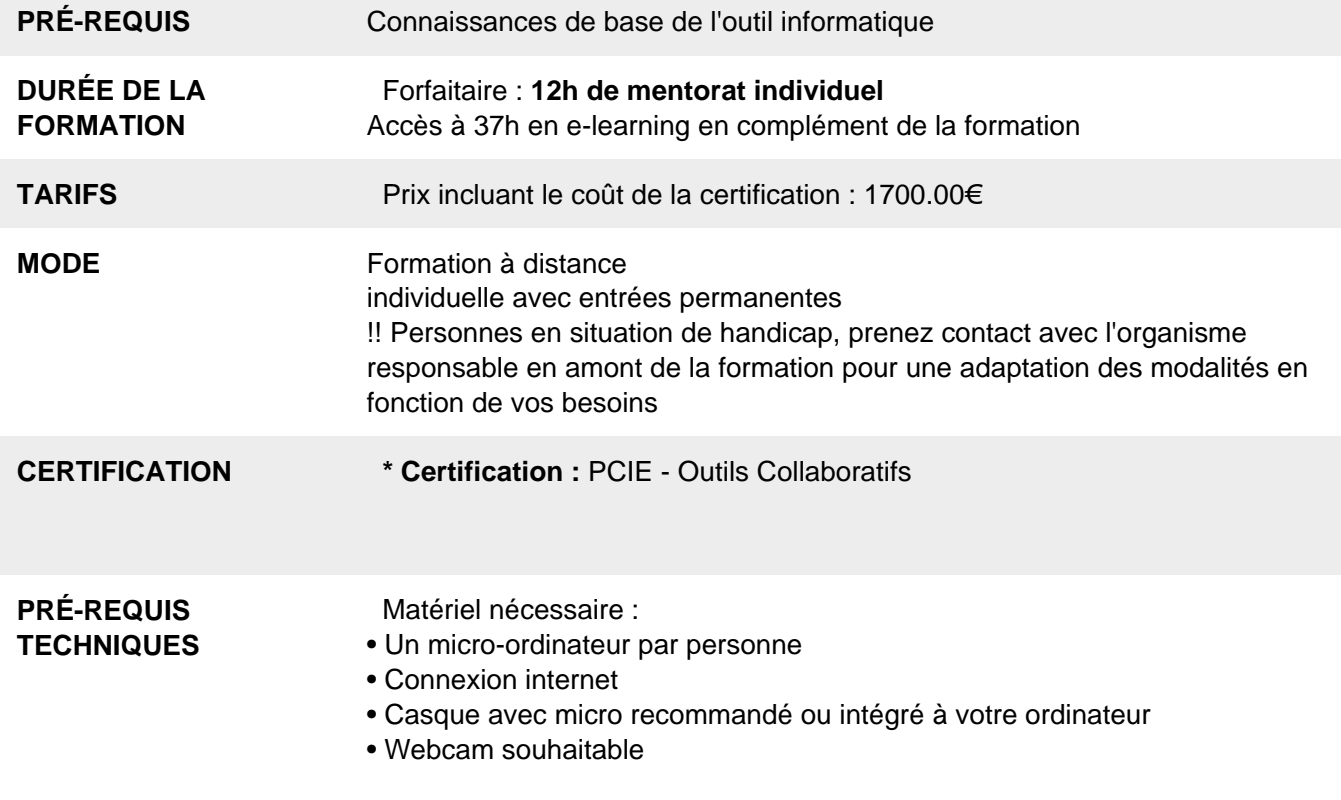

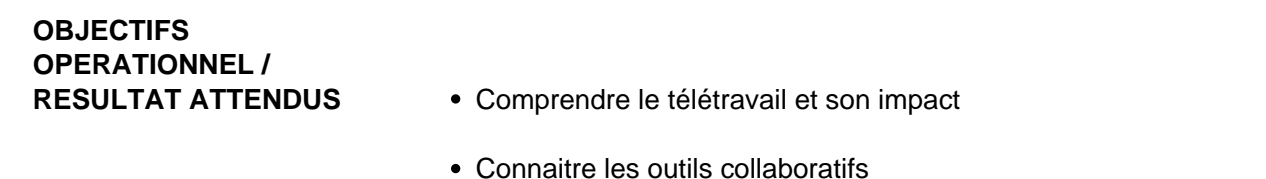

- Savoir utiliser des outils collaboratifs
- Partager un écran
- Réaliser une visioconférence
- Agir à distance sur un poste de travail
- Gérer son agenda en ligne
- Renforcer et dynamiser ses compétences en secrétariat

#### **OBJECTIFS PEDAGOGIQUES**

- Appréhender les notions relatives à l'utilisation de plateformes et aux outils collaboratifs
- Gérer les calendriers et les tâches pour améliorer la coordination et l'efficacité de l'équipe
- Utiliser des outils collaboratifs appropriés pour communiquer par le biais de conversations, de réunions et de webinaires
- Utiliser des outils collaboratifs appropriés pour stocker et partager des informations, générer des idées et des résultats
- Être capable de travailler sur des outils collaboratifs dans les métiers du secrétariat

#### **PROGRAMME** 1. Introduction sur le télétravail

- 1.1 Définition du télétravail
- 1.2 Qui peut télétravailler ?
- 1.3 Quels sont les avantages du télétravail ?
- 1.4 Quelles sont vos obligations ?
- 1.5 Comment mettre en place le télétravail ?

1.6 Situation exceptionnelle : Comment mettre en place des procès de télétravail en urgence

- 2. Les outils Google
- 2.1 Présentation de G-Suite

Gmail

Agenda

Google Drive

Google Meet

Google Docs

- 2.2. Comment créer un compte gratuitement sur Google ?
- 2.2.1 Se rendre à cette adresse.
- 2.2.2 Choisir l'un des options suivantes.
- 3. Google meet
- 3.1 Présentation de l'outil
- 3.2 Quels sont les avantages de Gmeet?
- 3.3 Comment se connecter sur Gmeet?
- 3.4 Les actions possibles
- 3.4.1 Passer un appel vidéo
- 3.4.2 Lancer un appel téléphonique
- 3.4.3 Envoyer un message
- 3.4.4 Gérer votre disponibilité et partagez l'information
- 3.4.5. Changer votre photo de profil
- 3.4.6. Lancer une conversation de groupe
- 3.4.7. Programmer une conférence depuis l'agenda
- 4. GDocs
- 4.1 Présentation de l'outil
- 4.2 Pourquoi choisir GDocs ?
- 4.3 Quels sont les avantages ?
- 4.4 Google Docs

4.4.1. Comment y accéder ?

- 4.4.2 Créer un nouveau document
- 4.4.3. Rédiger votre document
- 4.4.4 Partager le document
- 4.4.4.1 Partager le document via un lien

4.4.4.2 Partager le document avec des utilisateurs précis 4.4.5 Activer le chat avec vos collaborateurs

- 4.4.6 Ajouter des commentaires
- 4.4.7 Voir l'historique des versions
- 4.5 Google sheets
- 4.5.1 Quels sont les avantages de Sheets ?
- 4.5.2. Comment y accéder ?
- 4.5.3 Créer un nouveau document
- 4.5.4 Partager le document
- 4.5.5 Activer le chat avec vos collaborateurs
- 4.5.6 Ajouter des commentaires
- 4.5.7 Voir l'historique des versions
- 4.6 Google Slides
- 4.6.1. Quels sont les avantages de Slides ?
- 5. Google Agenda
- 5.1. Présentation de l'outil
- 5.2 Quels sont les avantages ?
- 5.3 Comment y accéder ?
- 5.4 Choisissez le mode d'affichage
- 5.5 Créer un événement, un rappel ou une tâche
- 5.7 Autres agendas
- 5.7.1 S'abonner aux autres agendas
- 5.7.2 Créer un agenda
- 6. Google Drive
- 6.1 Présentation de l'outil
- 6.2 Quels sont les avantages ?
- 6.3 Comment y accéder ?
- 6.4 Cliquez sur « Nouveau » pour créer ou importer des fichiers
- 6.5 Choisissez votre action
- 6.6 Éditer le nouveau dossier
- 6.7 Travailler Hors Connexion
- 7. Prise de contrôle à distance et fonctionnalités d'un outil
- 7.1 Première prise de contrôle à distance
- 7.2 Fonctionnalités
- 7.2.1. Écran
- 7.2.2 Partage de fichier
- 7.2.3. Chat
- 7.2.4 Clavier
- 7.2.5 Actions
- 7.2.6 Afficher Réglages
- 7.2.7 Permissions
- 7.2.8 Tableau blanc
- 7.3 Déconnexion

## **RÉSUMÉ PROGRAMME**

- Introduction sur le télétravail
- Les outils de travail collaboratif

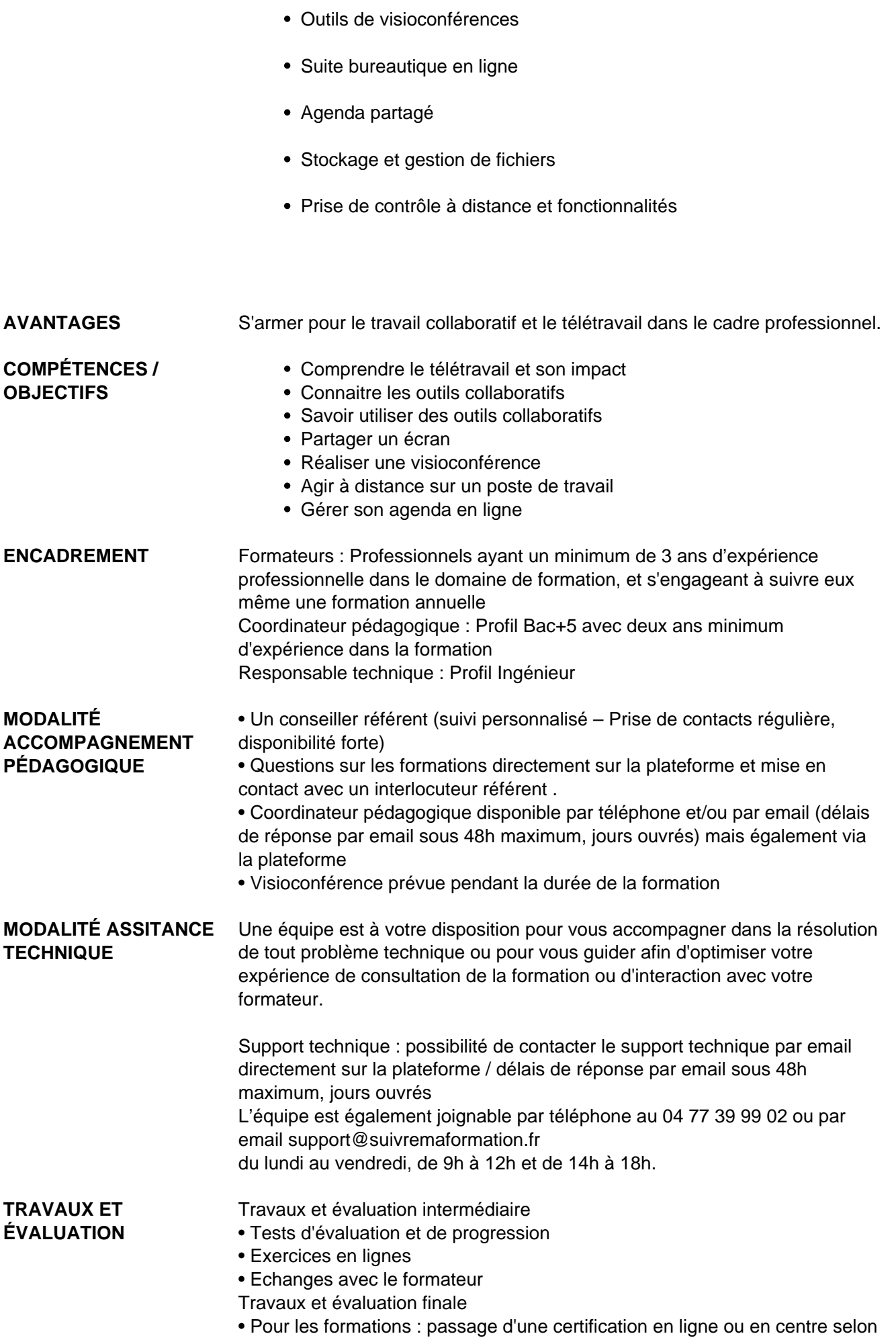

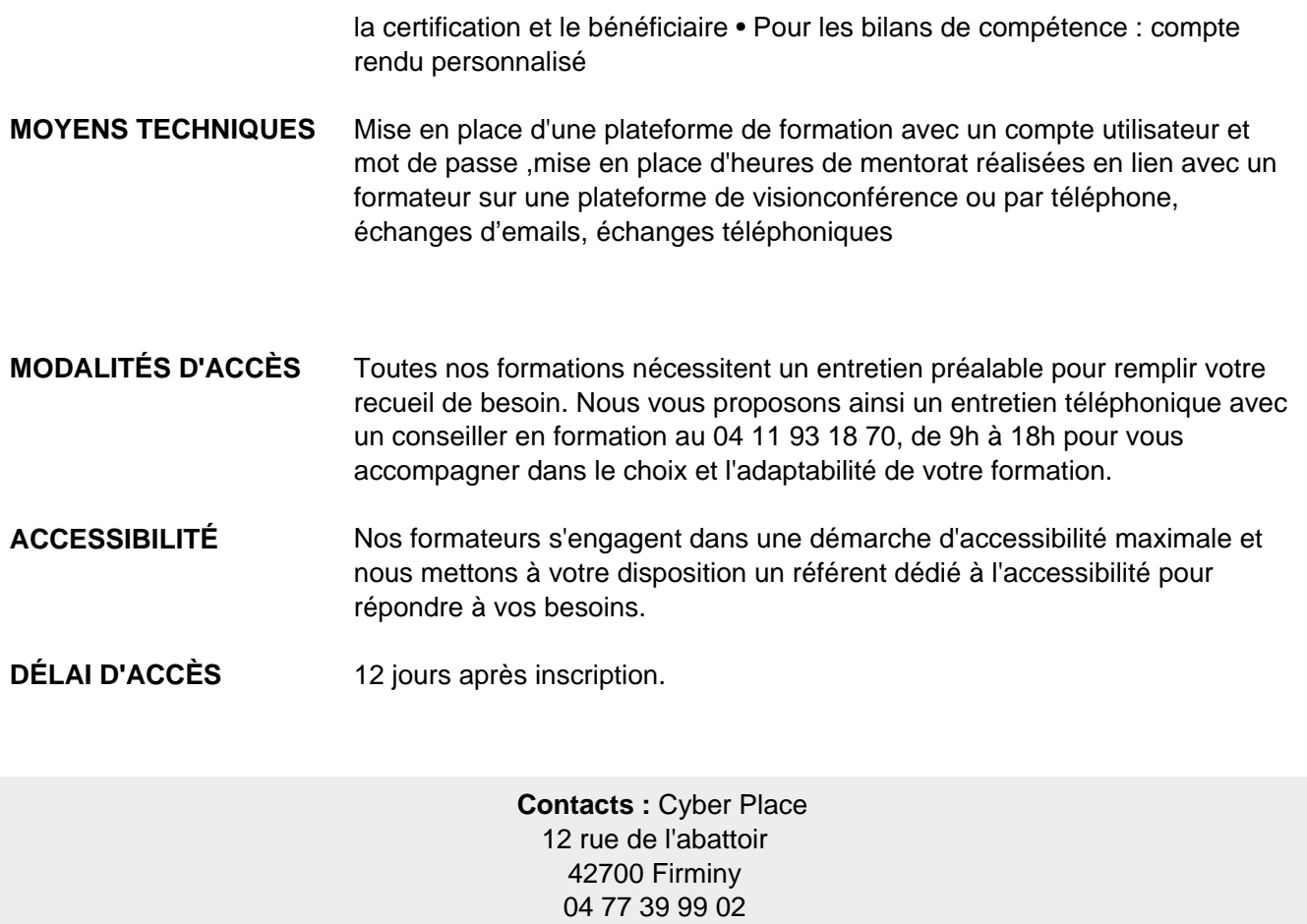

# Dans le cadre de la vente de prestations éligibles au Compte Personnel de<br>Formation (CPF), elles s'engagent à respecter les 10 engagements suivants :

![](_page_7_Figure_1.jpeg)

CPE

Une initiative de les acteurs de

![](_page_7_Picture_3.jpeg)